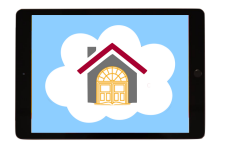

# iPad Checklist K-2

#### **Use this document to ensure your child is ready for Remote Learning!**

A team of staff volunteers has devoted a great deal of time and care to preparing devices for every child at Burley. Please use this checklist to confirm device and student readiness and ensure a smooth start to Remote Learning:

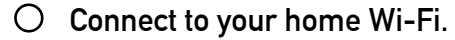

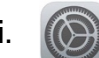

## o **Verify CPS Logins.**

Open each app or page to verify that your child is logged in to:

- $\checkmark$  Google Classroom (app)
- $\checkmark$  Google Meet (app)
- $\checkmark$  google.cps.edu (open that page in Safari)

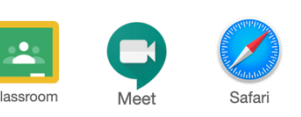

If your child is NOT logged in, use the enclosed Confidential Student Password document to log in. Use the Burley Help Desk at tinyurl.com/burleyhelp to request assistance.

Soon you will receive email directions to login to Seesaw. Use the enclosed Parent Email Verification to ensure we have the correct address.

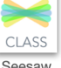

#### o **Check device functionality.**

Test:

- $\checkmark$  Your Wi-Fi connection can you open different websites?
- $\checkmark$  Speaker/headphones can you hear sound at an appropriate volume for learning?
- $\checkmark$  Microphone (use the Voice Memos app to make a quick recording; if your child's headphones have a microphone, be sure to test that out!)

## o **Practice using and caring for the iPad.**

Though we will teach students most Remote Learning procedures and practices, and design experiences so students can be as independent as possible, there are a few things you can work on now to help. Your child should learn to:

- $\checkmark$  Carry the iPad in the Burley "hug" and use the iPad carefully watch this video to see how: tinyurl.com/takecareofipads
- $\checkmark$  Plug in the iPad to charge during work time.
- $\checkmark$  Plug in the iPad where it will "sleep" every night a safe location away from toys, pets, food, or other sources of damage, and somewhere it can't become a late night distraction for anyone in the home!
- $\checkmark$  Use the iPad on both sides of the white stand. The reclined, "sticker side" is the working side, and the vertical, more upright side is best for Google Meet. The iPad should always be oriented horizontally with the home button on the right.
- $\checkmark$  Adjust the iPad volume by swiping down from the upper-right corner.

**Visit cps.edu/remotelearning for more information about digital tools. For support, submit a request to the Burley Help Desk at tinyurl.com/burleyhelp.**

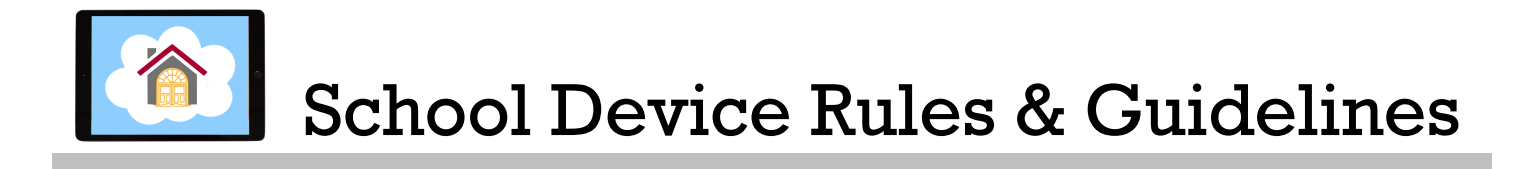

Please review the enclosed Mobile Device Use Agreement with your child and reinforce these rules:

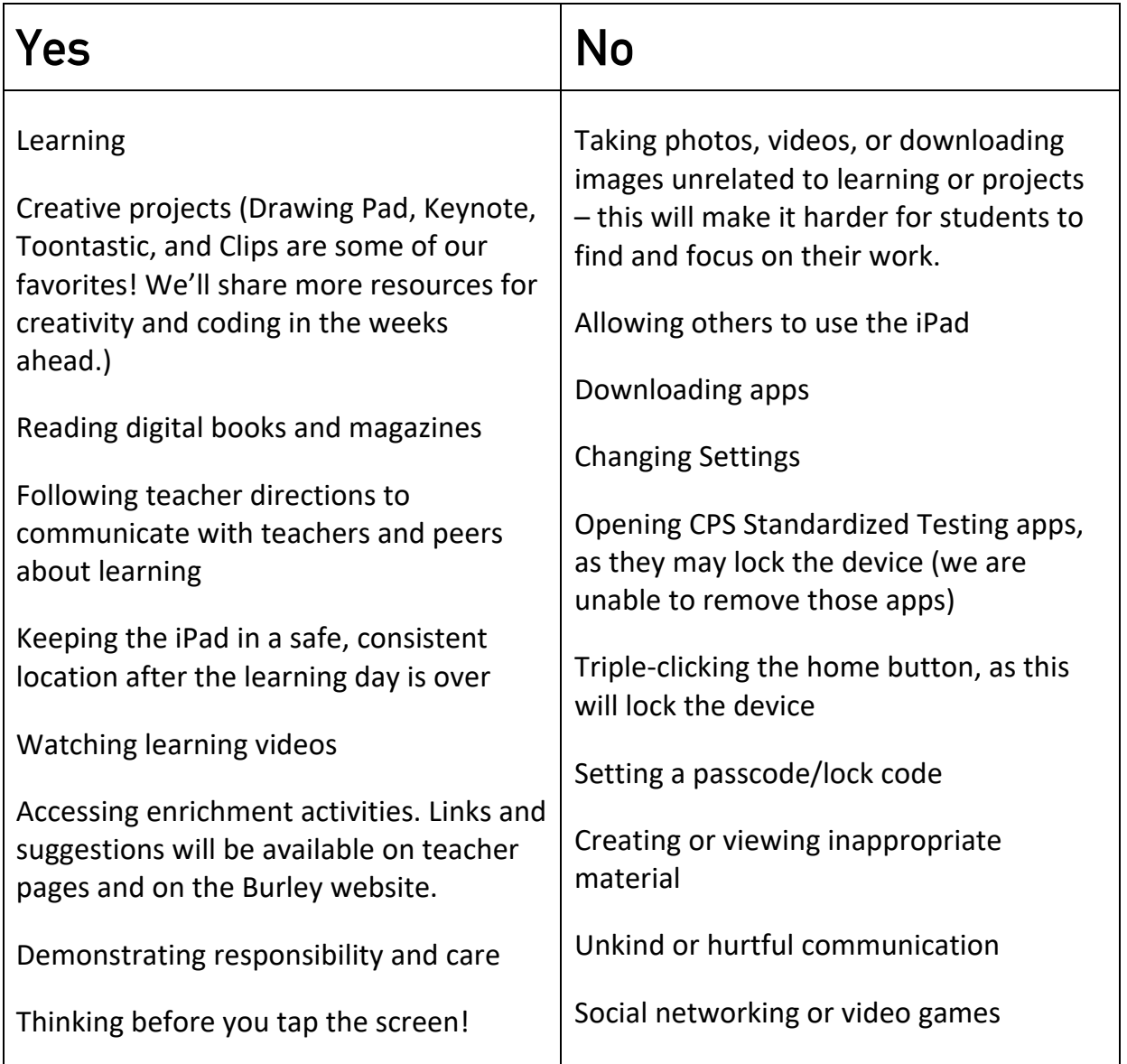